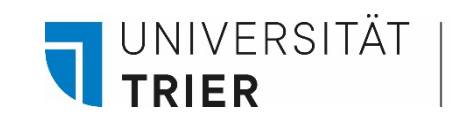

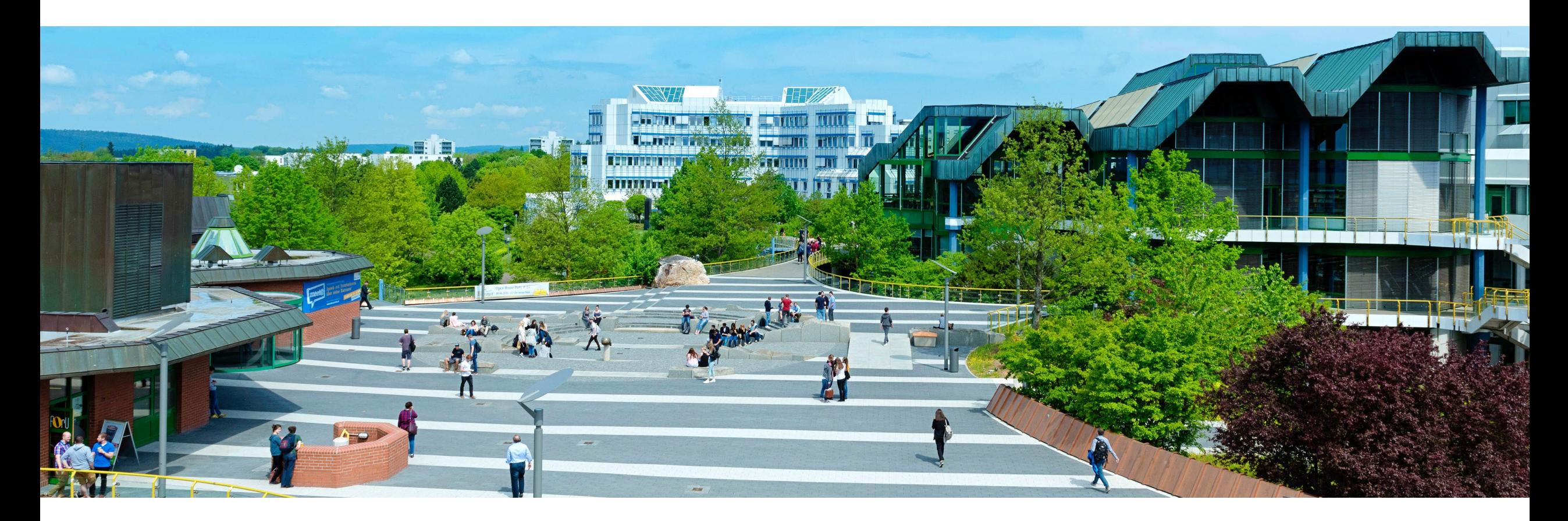

# Was ist das Datenbankinfosystem DBIS?

Stand: Oktober 2024

UNIVERSITÄT

**TRIFR** 

# **Datenbank-Infosystem (DBIS) / Literatur ohne Pay-Wall**

Über das *Datenbank-Infosystem (DBIS)* kann man zu verschiedenen Datenbanken gelangen. **Die Suche in DBIS kann jederzeit und von überall erfolgen**.

Der Zugriff auf die Datenbanken hängt von dem jeweiligen Anbieter der Datenbank ab. Viele Datenbanken sind **frei im Netz** verfügbar.

Viele **Volltexte** in den Datenbanken sind aber nur über das Campus-Netz der Universität frei verfügbar. Gäste können auf folgendes Tutorial zugreifen:

"Wie komme ich an eine **Gästekarte** und was kann ich damit alles machen?" auf der Homepage der UB unter ["Bibliothek entdecken](https://www.uni-trier.de/bibliothek/suchen-finden/bibliothek-entdecken)".

Universitätsangehörige können von zu Hause aus auf die **lizenzierten Datenbanken** und ihre Inhalte zugreifen und benötigen dafür ggf. den **VPN-Client**, der auf der Homepage des ZIMK downloadbar ist ([VPN-Zugang zum Universitätsnetzwerk\)](https://www.uni-trier.de/index.php?id=62624). Bei einigen Datenbanken reicht auch nur die **ZIMK-Kennung** für den Zugriff von Zuhause aus.

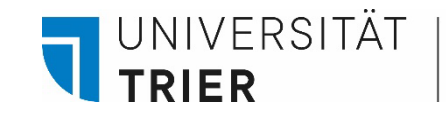

### **Der Weg zu den Datenbanken**

→ <https://www.uni-trier.de/bibliothek> -> rechts unter Top Links dem Link zu den Datenbanken folgen

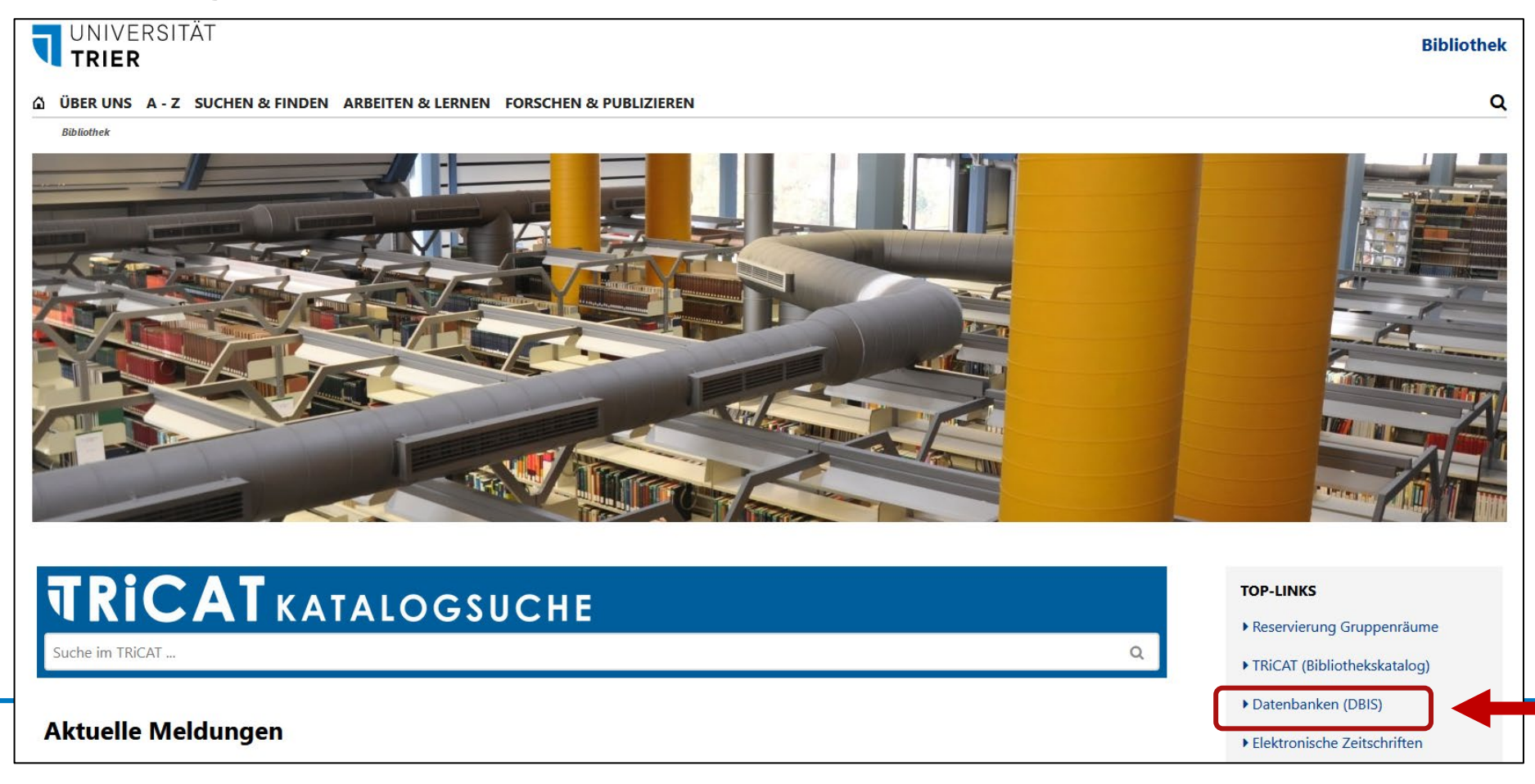

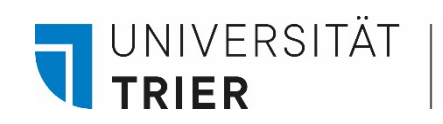

# … Oder gleich über den TRiCAT gehen

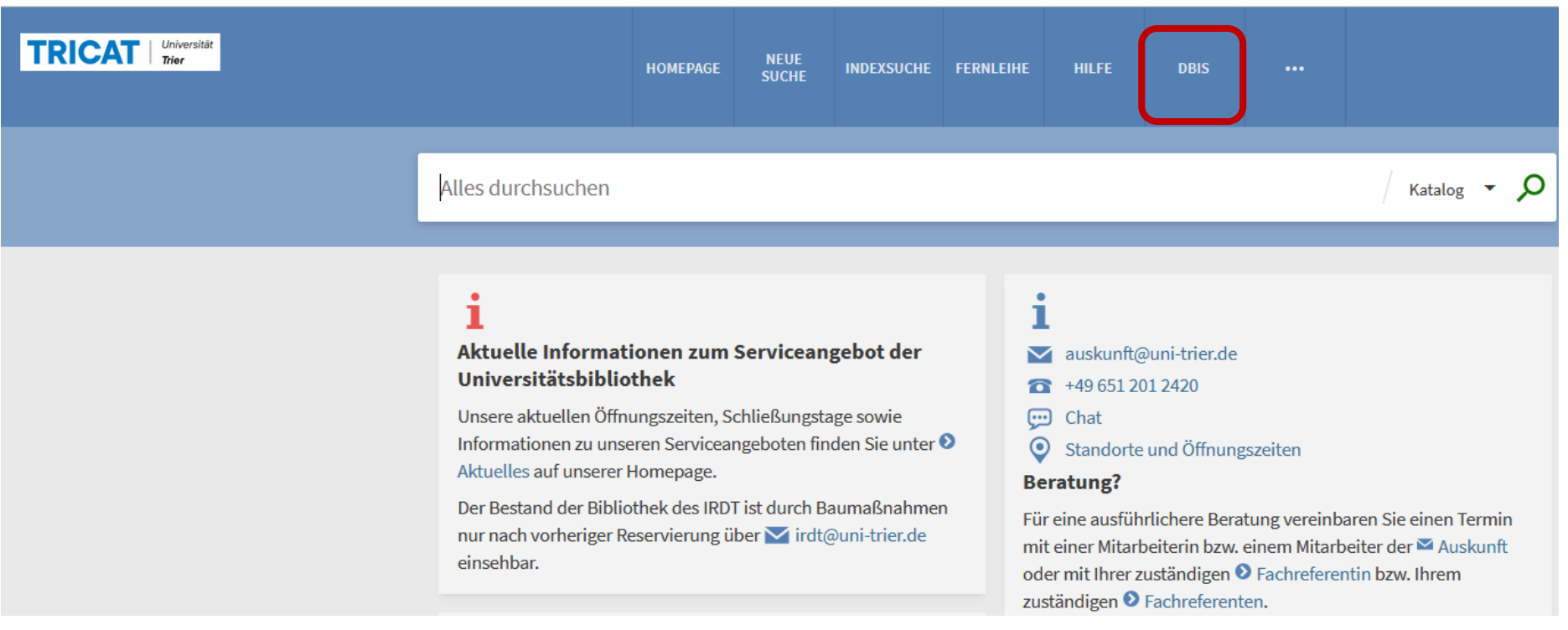

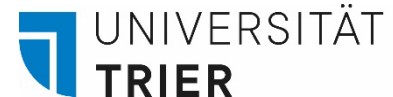

# **Orientierung**

Im *Datenbank-Infosystem (DBIS)* sind die Datenbanken je nach Bedarf sowohl nach **Fachgebieten** als auch nach **Sammlungen** geordnet. Das System soll dabei helfen, in der immer weiter wachsenden Welt der online verfügbaren Fachinformationen die Übersicht zu behalten.

### **Startseite DBIS**

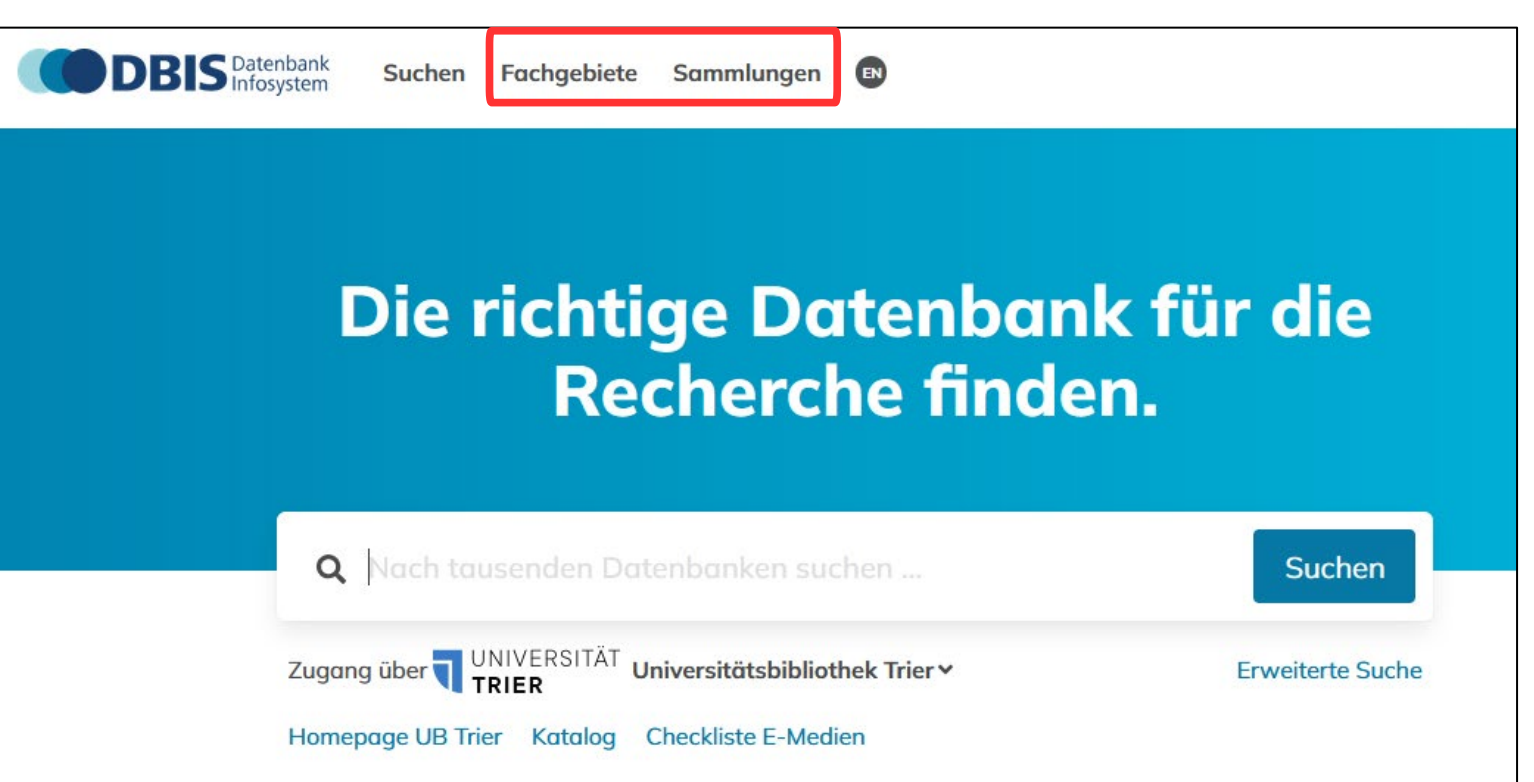

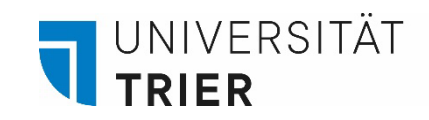

# **Orientierung**

Durch einen Klick auf Fachgebiete erhalten Sie einen Überblick über die Fächer.

Die jeweilige Fachansicht zeigt eine Liste der für dieses Fach verfügbaren Datenbanken.

"Top-Datenbanken" schränkt die Ergebnisse auf die wichtigsten Datenbanken des Faches ein.

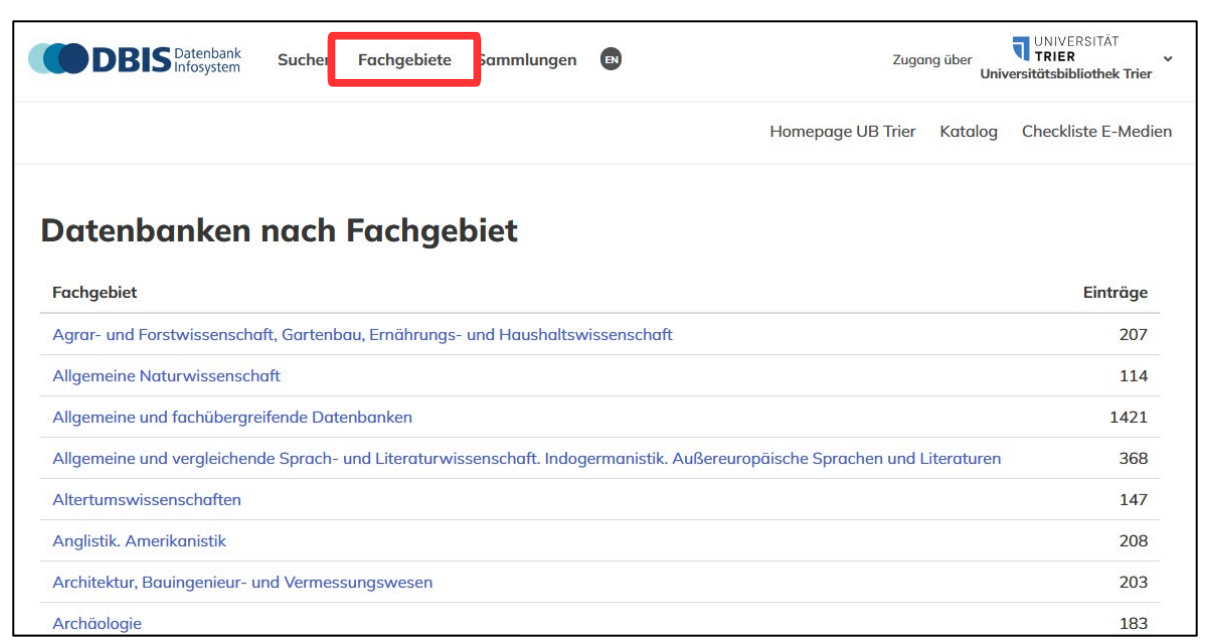

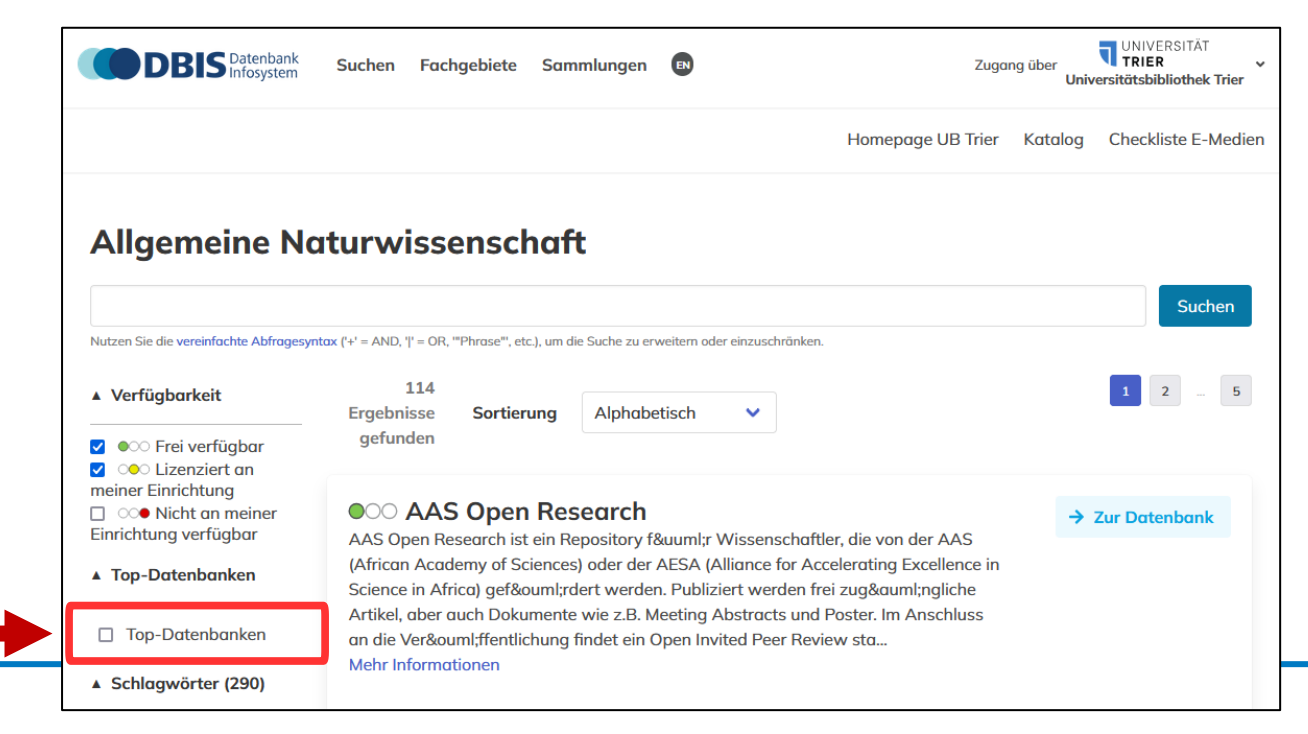

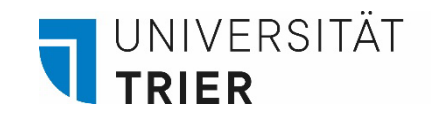

Unter dem Menüpunkt *"Sammlungen*" befinden sich Datenbanken verschiedener Anbieter und Verlage .

## **Orientierung 1988** Startseite DBIS **DBIS** Datenbank EN Suchen Fachgebiete Sammlungen Die richtige Datenbank für die **Recherche finden.** Q Nach tausenden Datenbanken suchen ... **Suchen** Zugang über TRIER Universitätsbibliothek Trier **Erweiterte Suche** Homepage UB Trier Katalog Checkliste E-Medien

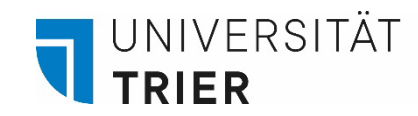

# **Orientierung**

Hier findet man unter anderem den Link zu einer Übersicht verschiedener *E-Journalund E-Book-Portale* mit verfügbaren Volltexten.

#### UNIVERSITÄT **DBIS** Datenbank Suchen Fachgebiete Sammlungen Zugang über Universitätsbibliothek Trier Homepage UB Trier Katalog Checkliste E-Medien **Sammlungen Name der Sammlung** Einträge Altertumswissenschaften 147 Datenbanken mit Shibboleth-Zugang 41 **E-Book Portale** 79 E-Journals / Portale 28 Forschungsdaten 23 Germanistik freie E-Ressourcen  $\overline{2}$ Lexika, Sachwörterbücher  $30<sup>°</sup>$ Nationallizenzen 265 **Open Access Portale**  $22$ Pflegewissenschaft 15 Sprachwörterbücher  $14$ Tages- / Wochenzeitungen 35 Wirtschaft Nachschlagewerke  $\overline{4}$

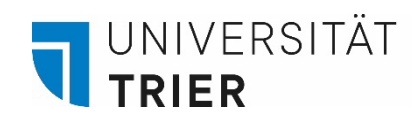

# **Zugang**

Die Verfügbarkeit der Datenbanken wird über ein Ampelsystem angezeigt.

Gelb gekennzeichnete Datenbanken sind über den Campus, über VPN oder teilweise auch über Shibboleth verfügbar. Unter "Mehr Informationen" findet man die genaue Zugangsinformation.

Grün bedeutet, dass die Datenbank frei im Netz verfügbar ist.

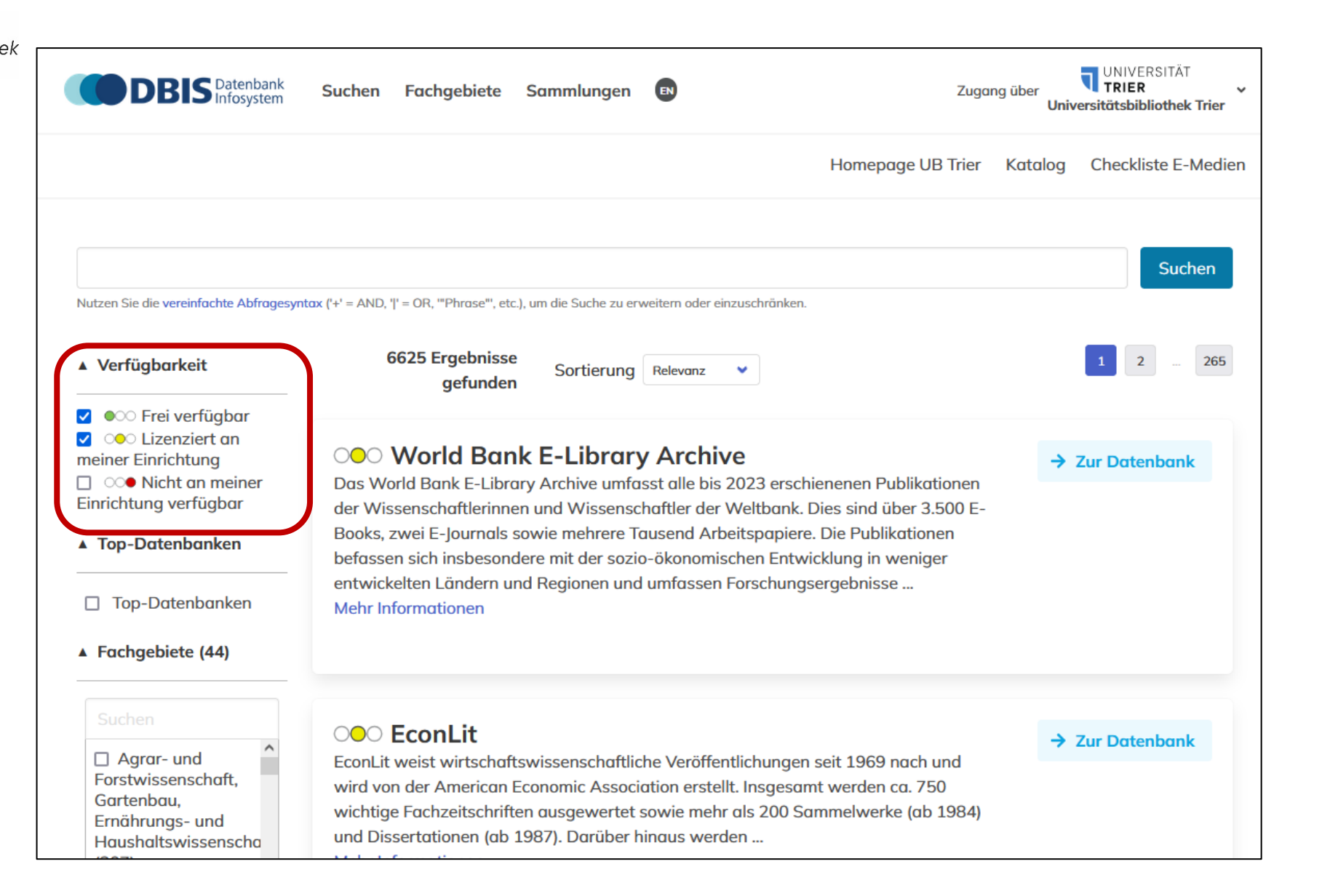

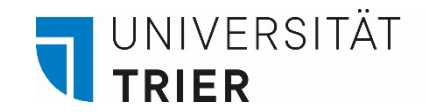

# **Zugang**

Ein Teil der Datenbanken ist über "*Shibboleth*" zugänglich, z. B. die Datenbank "Cambridge Core". "Shibboleth" bedeutet, dass man für den Zugriff nur die eigene ZIMK-Kennung benötigt, unabhängig vom Standort des verwendeten Gerätes. In diesem Fall benötigt man kein VPN.

### **OOO Cambridge Core**

Cambridge University Press bietet auf Cambridge Core unter einer Oberfläche und zu allen Fachgebieten Zugriff auf: Elektronische Zeitschriften Bücher (E-Books) Buchreihen, z. B.

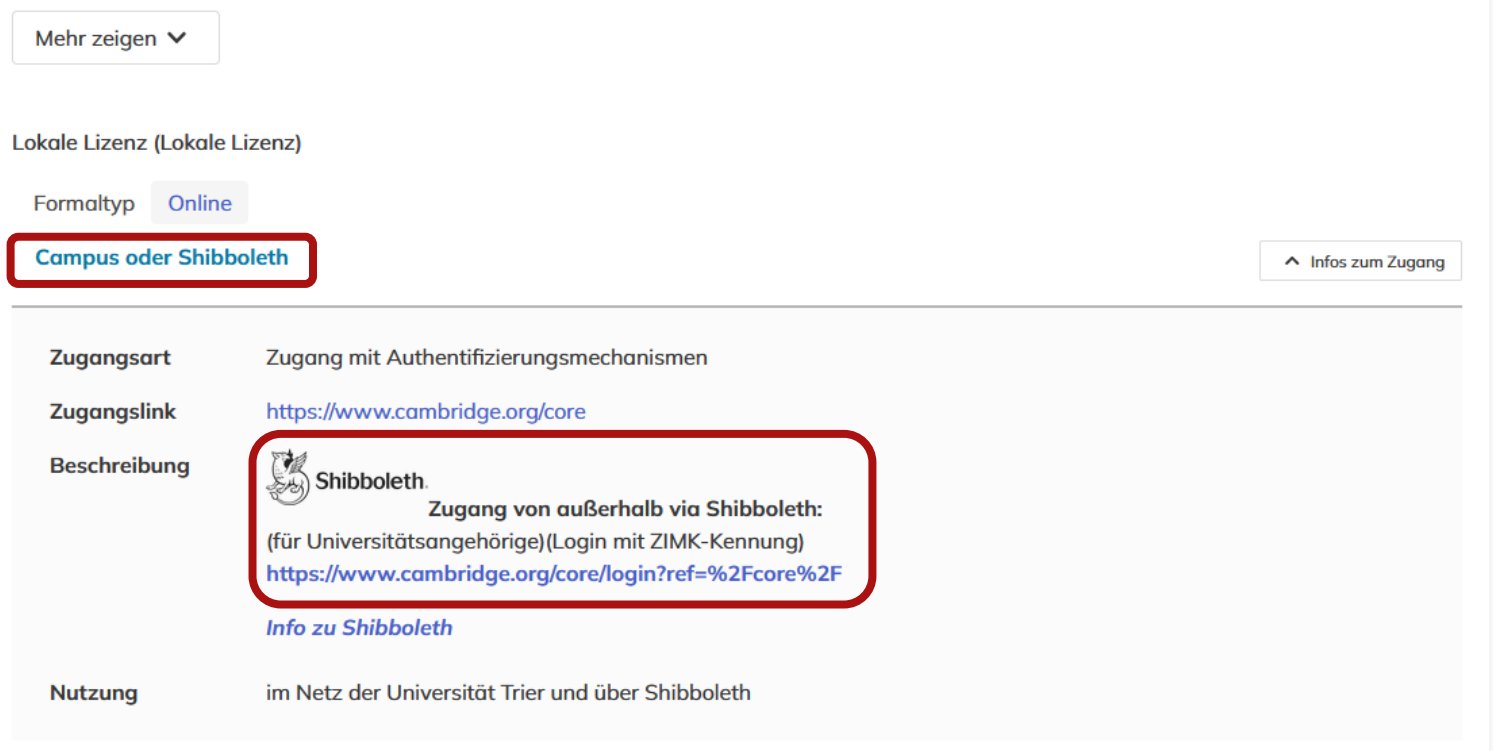

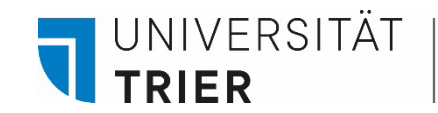

### **Benutzung der Datenbanken**

Einige Datenbanken können von außerhalb des Campus über VPN aufgerufen werden. Hierbei ist es wichtig, in der Sitzung die **unteren Pfeile** für die Befehle *vor* und *zurück* zu nutzen. Wenn die Online-Verbindung (*session*) unterbrochen wird, sollte man einige Zeit warten, bis man die Datenbank erneut aufrufen kann.

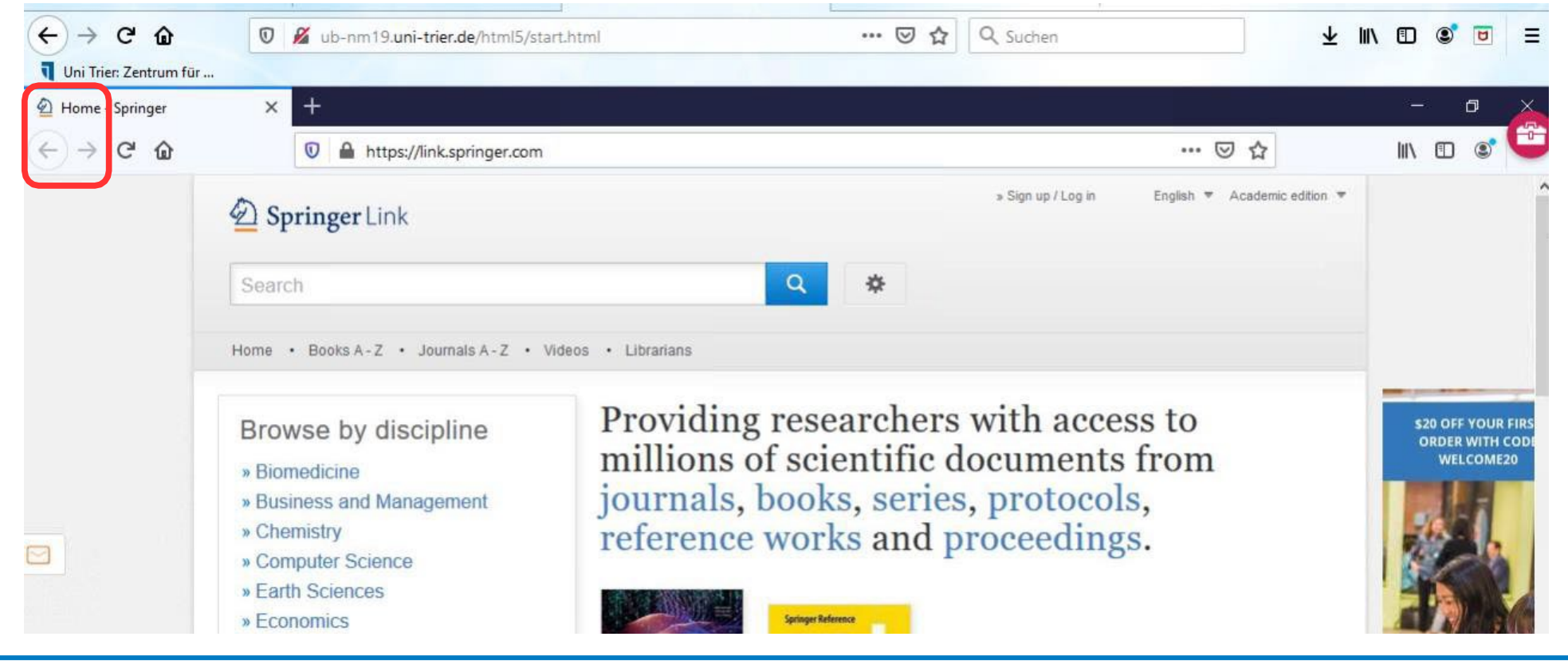

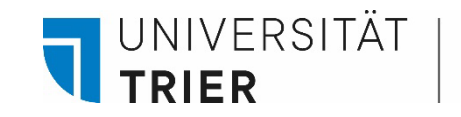

### **Benutzung der Datenbanken**

Wissenschaf

tl. Zeitschrift UBO Trier

**OOO MLA Directory of Periodicals**  $\rightarrow$  Zur Datenbank diesen Button um zum Angebot zu gelangen. Verzeichnis der regelmäßig für die MLA International Bibliography ausgewerteten Zeitschrifter **E**EBSCOhost Suchen: MLA Directory of Periodicals | Datenbanken wählen Lokale Lizenz (Lokale Lizenz) shakespeare Wählen Sie ein Feld aus (optional) -Suchen Formaltyp Online **Campus oder Shibboleth**  $AND -$ Wählen Sie ein Feld aus (optional) v Alert erstellen **Zugang mit Authe Zugangsart** Wählen Sie ein Feld aus (optional) ~ Löschen $\Omega$  $AND$ http://search.ebsc Zugangslink  $\bigoplus$ Shibboleth. **Beschreibung** Einfache Suche Erweiterte Suche Suchverlauf đ. िन 6. Shakespeare Quarterly Oxford University Press Type: Journal Electronic ISSN: 1538-3555 ISSN: 0037-3222 **THE** Themen: Shakespeare, William (1564-1616); English Renaissance; Drama; Bibliographies; 1500-1599; English literature

Wenn Sie einen Titel in einer Datenbank finden, gelangen Sie oft entweder zum Volltext oder es erscheint ein grüner "UB Trier" Button. Klicken Sie auf

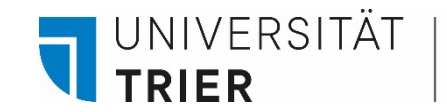

### **Benutzung der Datenbanken**

Klicken Sie auf den Button, erscheint eine Übersicht über den **Titel und seine Quelle** oder man kann direkt über den Link im Katalog der UB Trier nach dem Titel - oder im Falle eines Aufsatzes, nach seiner Quelle - suchen.

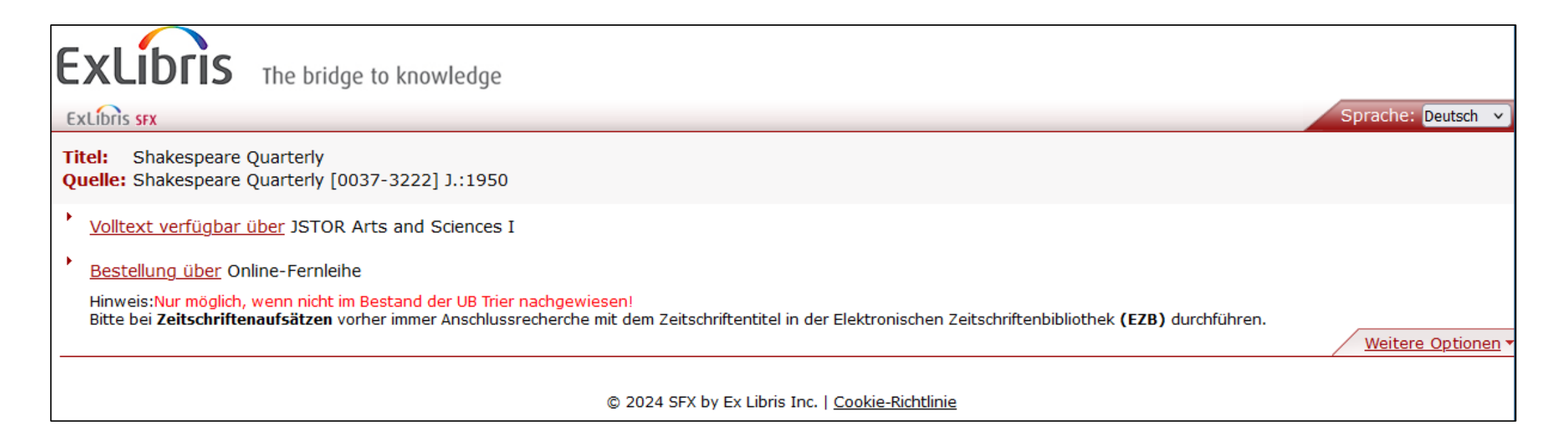

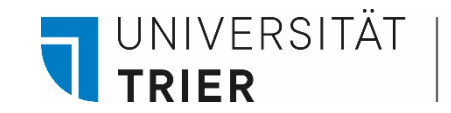

### **Wie gehe ich vor, wenn ein gesuchter Titel nicht in der Bibliothek vorhanden ist?**

- Man könnte eine **Fernleihe** aufgeben. Eine Bestellung aus einer anderen Bibliothek ist leicht machbar und kostet für Studierende nur 1,50 € pro Bestellung. Mehr Infos dazu hier:

Bibliothek >  $A - Z$  >  $F$  > Fernleihe

- Oder einen **Anschaffungsvorschlag** aufgeben. Dann wird das Medium gekauft. Den Besteller kostet dies nichts. Allerdings dauert es einige Wochen bis das Gewünschte verfügbar ist. Nicht jeder Anschaffungsvorschlag wird gekauft, darüber entscheidet der zuständige Fachreferent.

Bibliothek > A - [Z > A > Anschaffungsvorschläge](https://www.uni-trier.de/?id=83631)

### **Wer hilft mir weiter?**

Bei Fragen können Sie unsere **Auskunft** erreichen:

- telefonisch unter 0651/ 201-2420
- per Mail unter: **[auskunft@uni-trier.de](mailto:auskunft@uni-trier.de)**
- im Chat "LiveSupport Online" auf der Homepage der Bibliothek:

<https://www.uni-trier.de/bibliothek>

 **Oder fragen Sie uns persönlich vor Ort.**